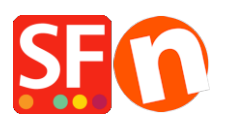

[Base de conocimiento](https://shopfactory.deskpro.com/es-ES/kb) > [Envio, Taxas \(VAT\)](https://shopfactory.deskpro.com/es-ES/kb/shipping-and-taxes) > [EN-Setup Sendcloud shipping platform in](https://shopfactory.deskpro.com/es-ES/kb/articles/shopfactory-sendcloud-optimaliseer-je-volledige-verzendproces-van-a-tot-z) **[ShopFactory](https://shopfactory.deskpro.com/es-ES/kb/articles/shopfactory-sendcloud-optimaliseer-je-volledige-verzendproces-van-a-tot-z)** 

EN-Setup Sendcloud shipping platform in ShopFactory Merliza N. - 2021-07-18 - [Envio, Taxas \(VAT\)](https://shopfactory.deskpro.com/es-ES/kb/shipping-and-taxes)

Sendcloud is Europe's shipping platform for E-commerce that connects to 80+ carriers and find the best option for your needs, at home and abroad. You can import orders from all your shops into a single panel. Easily switch between carriers and find the best shipping option for every parcel. It simplifies label creation, tracking, returns, picking & packing, and much more...

We have integrated Sendcloud in ShopFactory.

- Sendcloud offers your customers more shipping options: For example, pick-up locations and express delivery.

- Save time when processing orders.
- Set up your own track & trace and returns portal.
- Optimize your entire shipping process from A to Z.
- Save on shipping costs.
- And all this without extra costs or obligations.

## **In this video you will see:**

- a Sendcloud introduction
- a Live-ShopFactory V14.5 website with Sendcloud integration.
- An overview of the Sendcloud backend.
- How to set up Sendcloud in ShopFactory.

## **This is how Sendcloud works on your website:**

The customer selects their country, enters the postcode and clicks on the "Show shipping method" button.

Immediately, all methods available for the customer are displayed.

The first option here, for example, allows your customers to select a pick-up point near you. This is very easy to do on this map.